### 35. Algorithmique et Python

## 1 algorithme

#### 1.1 Algorithme et Python

#### Définition 1.

Un  $\alpha$  algorithme) est une succession d'un nombre fini d'étapes réalisées dans un ordre précis et qui a pour but de résoudre un problème.

Les instructions doivent être formulées dans un langage compréhensible par l'exécutant.

- humain  $\Rightarrow$  langage courant.
- ordinateur ⇒ langage de programmation (Python).
- algorithmique ⇒ pseudo-code. C'est un langage entre le langage courant et un langage de programmation, sans norme précise, qui met l'accent sur la logique de l'algorithme.

Python C'est un langage de programmation interprété. Pour écrire un programme en Python :

- 1. on écrit un  $\widehat{\mathcal{L}}$  contenant les instructions (avec vocabulaire et grammaire précises).
- 2. on demande à Python d'exécuter le programme.
- 3. Python lit le texte et suit les instructions.
- 4. Si tout va bien, il va au bout. Si il rencontre une erreur, il s'arrête et renvoi un message d'erreur.

Il faut une distribution Python et un éditeur de code pour l'utiliser. On va privilégier les tout-en-un.

- Sur ordinateur : Installer un logiciel (Spyder, Idle, Anaconda, WinPython)
- Sur internet, dans un navigateur :

<https://www.programiz.com/python-programming/online-compiler/> <https://repl.it/languages/python3>

 $-\text{ Sur }$  un téléphone ou une tablette : installer une application

## 1.2 Ecrire un programme en Python

Dans les logiciels cités précédemment, on trouve deux fenêtres.

 $-$  une console. On peut taper directement dedans des instructions simples après les symboles  $\ge$ >>, valider pour les faire éxecuter et voir le résultat apparaitre en-dessous.  $\overline{C}$ 'est aussi là que s'affichent par défaut les résultats produits par Python lorsqu'il exécute un programme.

— Un éditeur de texte. On l'utilise pour taper des programmes plus évolués, les sauvegarder, ouvrir des programmes enregistrés... Les mots-clés Python apparaissent souvent en couleur pour les repèrer. Quand on exécute  $(Run)$  ces programmes, Python les lit et produit un résultat qui peut s'afficher dans la console.

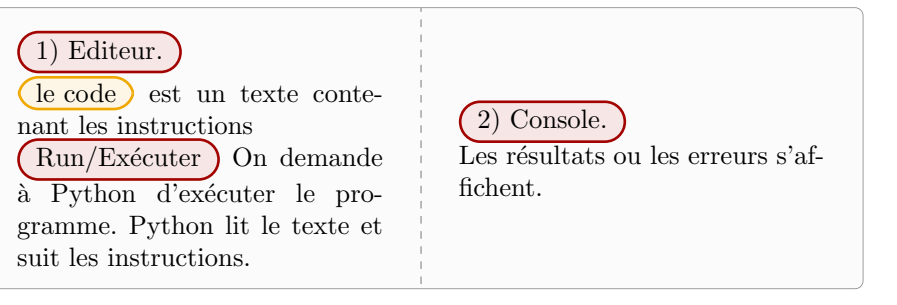

On peut aussi taper le code dans un logiciel autre, et le faire exécuter ultérieurement par un compiler Python.

Quelques éléments de base en Pyhthon :

- Les  $\overline{\text{commentaires}}$  (mots, phrases que python ne lit pas) commencent par le symbole  $#$ . Les commentaires sont utiles pour expliquer le fonctionnement du programme et se répérer dans les programme complexes.
- Les  $\overline{\text{blocs d'instructions}}$  sont identifiés par l'indentation (les espaces en début de ligne).
- Des mots sont réservés à Pyhton et ne peuvent pas être utilisé pour nommer autre chose

if, else, while, def, int, string, bool, print, input.....

#### Exemple.

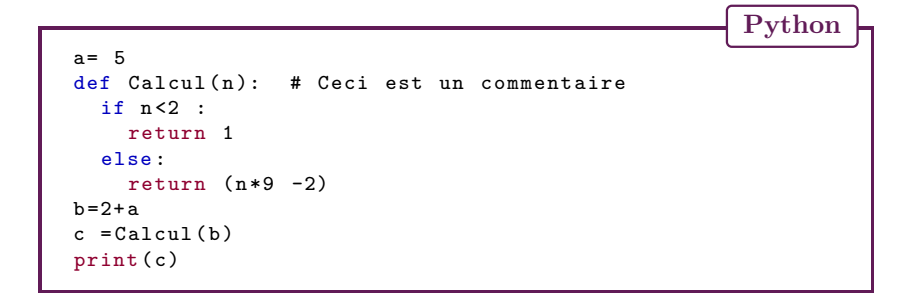

La fonction print) petiteboitevioletprint est une fonction Python. Elle permet d'afficher quelque chose dans la console, car Python n'affiche pas ce qu'il fait par défaut (sauf les erreurs). print peut afficher beaucoup de types de variables (textes, nombres, matrices, booléen etc.). print( $\heartsuit$ ) affiche  $\heartsuit$ :

- Si  $\heartsuit$  est une variable, ça affiche le contenu de la variable
- Si  $\heartsuit$  est une chaine de caractère, ça affiche le texte

— Si  $\heartsuit$  est une opération, ça affiche le résultat de l'opération

On peut afficher plusieurs éléments à la suite en les séparant par des virgules dans la parenthèses : print( $\heartsuit$ ,  $\spadesuit$ ,  $\diamondsuit$ )

 $(La$  fonction input La commande  $\phi = \text{input}(\heartsuit)$  va afficher le message  $\heartsuit$  dans la console et attendre. Il faut entrer quelque chose au clavier et valider. Ce qu'on a tapé au clavier est alors stock´e dans la variable ♠ au format string.

Remarque : La variable créée par input est de type *string*. Si on veut qu'elle soit un nombre, il faut la convertir en appliquant une fonction supplémentaire :  $\boxed{\text{int}(\text{input}(\text{[Enter un nombre ')}))}$  (conversion en entier), ou  $\lceil$ float(input("Entrer un nombre ")) (conversion en nombre décimal).

Ecrire le programme dans un éditeur permet de faire des instructions plus longue qu'une ligne, de sauvegarder, modifier plus facilement et organiser son programme.

## 2 Les variables

## 2.1 Définition de variable

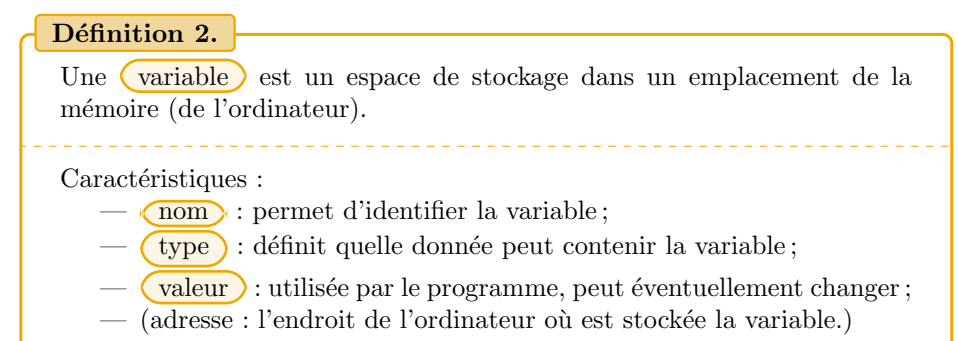

Remarque : Python gère tout seul les types de variables (c'est quand même bien de savoir avec quel type on travaille).

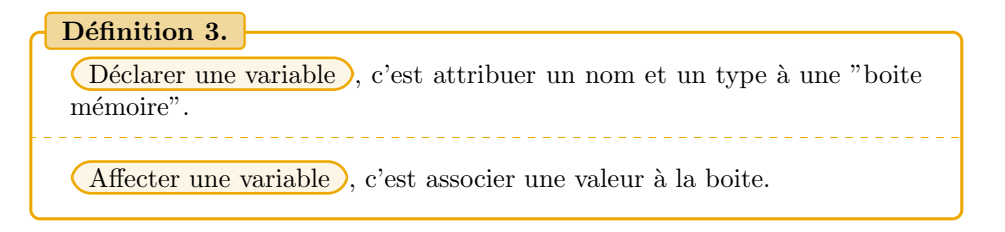

En Python, on donne le nom et la valeur. Le type est déduit automatiquement dans les cas simples.

## $\heartsuit \equiv \heartsuit$

avec  $\heartsuit$  un nom de variable et  $\Diamond$  la valeur qu'on veut mettre dedans

Cette instruction met la valeur  $\diamond$  dans la variable nommée  $\heartsuit$ . Si la variable n'existait pas avant, ca crée la variable.

Exemple. A, b, prix et Total ci-dessous sont des variables. A, b, prix et Total sont des variables. A est un  $\overline{\text{int}}$ , prix et Total des  $\overline{\text{float}}$  et b un string

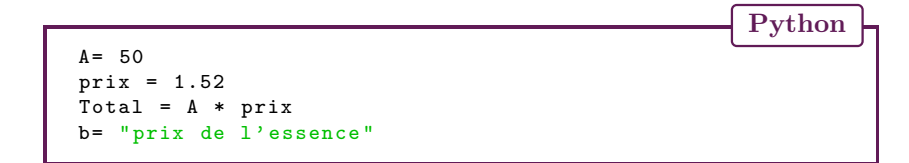

#### Propriété 4.

- Bonnes pratiques pour nommer une variable :
	- Commencer par une lettre minuscule.
	- Choisir un nom explicite pour bien comprendre le programme
	- On peut utiliser des majuscules au milieu du nom ou bien utiliser le symbole pour séparer des parties du nom.
	- $-$  Eviter les lettres accentuées mais les chiffres sont autorisés.

Remarque : majuscules  $\neq$  minuscules. La variable prix n'est pas la même que la variable Prix .

Remarque : Python permet d'affecter plusieurs variables à la fois.  $a, b = 1, "bonjour"$ met directement 1 dans la variable a et "bonjour" dans la variable b. Donc pour  $\acute{e}$ changer les valeurs de *a* et *b*, il suffit de faire *a*, *b* = *b*, *a*.

Fonctions utiles pour les variables

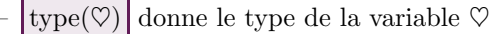

 $\boxed{\text{print}(\heartsuit)}$  affiche le contenu de la variable  $\heartsuit$ .

## 2.2 Types de nombres

Les nombres peuvent être de différents types :

- $\overline{\text{int}}$  entiers relatifs (entiers négatifs, entiers positifs et 0).
- $\sqrt{\frac{1}{\pi}}$  flottant (nombres décimaux). Ils s'écrivent avec un  $\sqrt{\frac{1}{\pi}}$  à la place de la virgule.
- $\boxed{\text{complex}}$  Nombres complexes de la forme  $a + bj$ . La partie imaginaire se note avec un j(remplace le i), a et b sont des float. Il est obligatoire de mettre un nombre devant le  $j$ , même 0 ou 1.

Exemple. -6.9 est un float. -69 est un int. 3 est un int, mais 3.0 est un float. 2+5.1j est un complex.  $-9.7 + 0$ j aussi

Conversion de type) Il est possible de convertir quelque chose en un type de nombre.

- $-\ln(\mathcal{O})$  converti  $\mathcal{O}$  en entier
- $\lceil \text{float}(\heartsuit) \rceil$  converti  $\heartsuit$  en nombre flottant.
- $|{\rm complex}(\heartsuit, \spadesuit)|$  crée le nombre complexe  $\heartsuit + i\spadesuit$

Exemples. int(3.6)  $\rightarrow$  3, float( 5)  $\rightarrow$  5.0, complex(2.3) $\rightarrow$  2.3 + 0j, complex(2.3, 6) $\rightarrow$  $2.3 + 6.0j$ 

Remarque : Les trop petits nombres (  $\lt 10^{-323}$ ) deviennent 0. Les nombres trop grands ( $> 10^{308}$ ) renvoient une erreur.

Opérations

- $|+|$  addition :  $3+4 \rightarrow 7$
- soustraction :  $5-6.7 \rightarrow -1.7$
- $\overline{*}$  multiplication : 12  $\ast$  (−4)
- $\sqrt{\frac{1}{10}}$  division avec résultat à virgule : 81/10  $\rightarrow$  8.1
- $\frac{1}{\sqrt{9}}$  quotient de la division euclidienne 81//10  $\rightarrow$  8
- $\boxed{\%}$  reste de la division euclidienne 81%10  $\rightarrow$  1
- $-$  \*\* Puissance : 2 \* \*3 → 2<sup>3</sup>, on peut aussi utiliser pow(2,3)

#### Remarque :

- Les variables de type entier et de type flottant sont compatibles pour les op´erations arithm´etiques. Mais une op´eration entre entiers et flottants donnera un résultat flottant.
- Raccourci d'opérations : on change la valeur d'une variable  $x$  par des opérations simples.  $x \neq a$  correspond à l'opération  $x = x + a$ , x a été remplacée par  $x + a$ . ça marche aussi avec − = ,  $* =$  ,  $/ =$  ,  $** =$  ,  $% =$ .

Pour faire d'autres fonctions, il faut charger un package mathématique. On le fait une fois en début de programme par la commande from math import ∗

On peut alors utiliser (entre autre) :

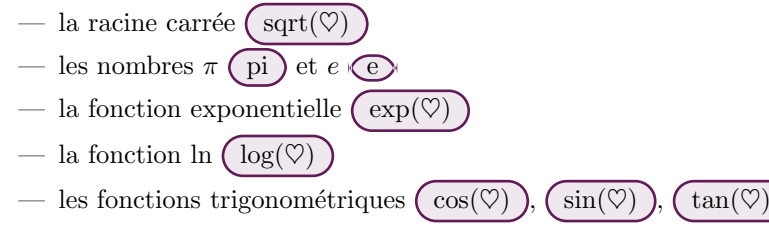

imprécision avec les float

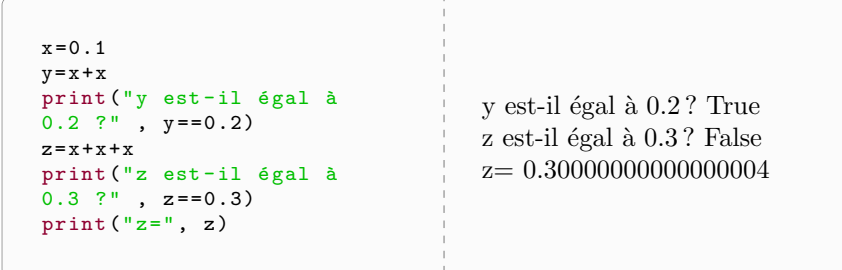

Les float en Python sont stockés d'une manière "non exacte" en mémoire, et Python affiche une valeur approchée.

Exemple. 0.1 est stockée en python avec une valeur de

#### 0.1000000000000000055511151231257827021181583404541015625

il faut s'en souvenir si on veut faire des test d'égalité avec des float (ca ne marche pas !).

Pour éviter ca, on peut utiliser le mode fraction from fractions import Fraction

- $-\left[\text{Fraction}(\heartsuit,\spadesuit)\right]$  permet d'utiliser la fraction  $\frac{\heartsuit}{\spadesuit}$  de manière exacte.
- On peut convertir un float  $\spadesuit$  en fraction avec Fraction  $\spadesuit$ ) mais ça se base sur la valeur (approchée) du float ! Donc écrire  $\boxed{\text{Fraction}(\mathbf{\Diamond})}$  est préférable, les guillemets font que Python considère que  $\bigtriangleup$  est une chaine de caractère (donc valeur exacte).

On a aussi le mode décimal, plus précis mais plus gourmand en mémoire from decimal import Decimal. Si on met Decimal(▲), on retrouve l'imprécision, il vaut mieux utiliser  $\sqrt{\text{Decimal}(\mathbf{\hat{}}\cdot\mathbf{\hat{}}\cdot\mathbf{\$ 

## 2.3 Chaine de caractères

Définition 5.

Une chaine de caractère, type string  $\overline{\text{str}}$ , s'écrit entre des "guillemets " (ou des 'guillemets').

Exemple. "Bonjour" est un string, "landfql r gfmk " aussi. "3" aussi

#### Opérations

- la commande  $\langle \n\rangle$  dans une chaine de caractère produit un retour à la ligne
- $\overline{(+)}$  concatène (accole) deux chaines de caractère : "chaine1"+ "chaine2" donne "chaine1chaine2"
- $\mathcal{D}[n]$  donne le caractère numéro n de la chaine de caractère  $\mathcal{D}$ , en comptant à partir de 0.
- $\Im$ [n :m] extrait de  $\Im$  la sous-chaine allant du caractère numéro n(inclus) au caractère numéro m (exclus), en comptant à partir de 0.
- $\widehat{\text{print}(\heartsuit)}$  affiche la chaine de caractère  $\heartsuit$
- len( $\heartsuit$ ) donne la longueur de la chaine de caractère  $\heartsuit$
- $\text{str}(\heartsuit)$  convertit  $\heartsuit$  en chaine de caractère (à récupérer dans une variable).

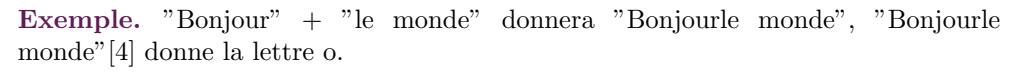

## 2.4 Booléen et Condition

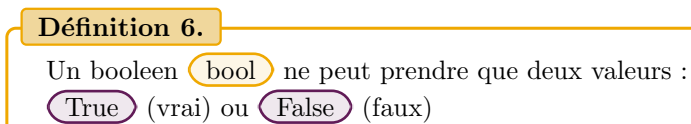

Par défaut, la majorité des objets Python sont considérés comme Vrai.

- Les chaines de caractères non vides sont True. Une chaine de caractère vide est False.
- Un nombre non nul est True. Le nombre 0 est False.
- Une liste non vide est True. Une liste vide est False.
- La valeur (None) est False

Les booléens servent à écrire des conditions et des tests.

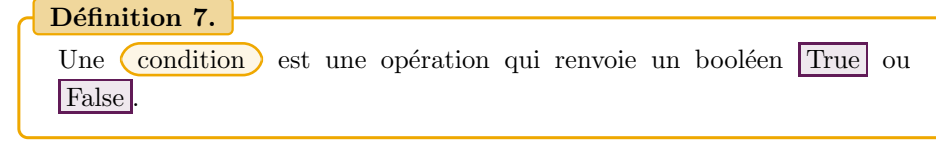

## Comparaisons

- 1.  $\equiv$  (est égal) renvoie True si les deux valeurs sont égales, et False sinon
- 2.  $\overline{E}$  (est différent) renvoie True si les deux valeurs ne sont pas égales, et False sinon.
- $3.$   $\triangleright$  (est strictement supérieur) renvoie True si la première valeur est strictement plus grande que la deuxième, et False sinon.
- 4.  $\geq$  (est supérieur ou égal) renvoie True si la première valeur est plus grande  $\overline{\text{ou égale}}$  à la deuxième, et False sinon.
- 5.  $\leq$  (est strictement inférieur) renvoie True si la première valeur est strictement plus petite que la deuxième, et False sinon.
- 6.  $\leq$  (est inférieur ou égal) renvoie True si la première valeur est plus petite ou égale à la deuxième, et False sinon.

Exemple. Pour  $x = 3$  et  $y = 7 : x == 2 \rightarrow$  False,  $y! = 5 \rightarrow$  True,  $x > 1 \rightarrow$  True,  $y \leq x \to \text{False}$ 

Opérations de booléens Si  $(Condition1)$  et  $(Condition2)$  sont deux conditions :

- $(Condition1)$  and  $(Condition2)$  est True si les deux conditions sont vraies, et False sinon
- $-$  (*Condition1*) or (*Condition2*) est True si une des deux conditions est vraie, et False sinon
- $\boxed{\text{not } (Condition1)}$  est True si  $(Condition1)$  est False. (not est la négation). Et inversement.

## Exemple. Pour  $x = 3$  et  $y = 7$ ,

- $(x == 3)$  and  $(y == 7)$   $\rightarrow$  True
- $(x > 1)$  and  $(y > 10) \rightarrow$  False
- $(x > 1)$  or  $(y > 10) \rightarrow$  True
- $\text{not}(x == 1) \rightarrow \text{True}$ .

# 3 Instructions conditionnelles

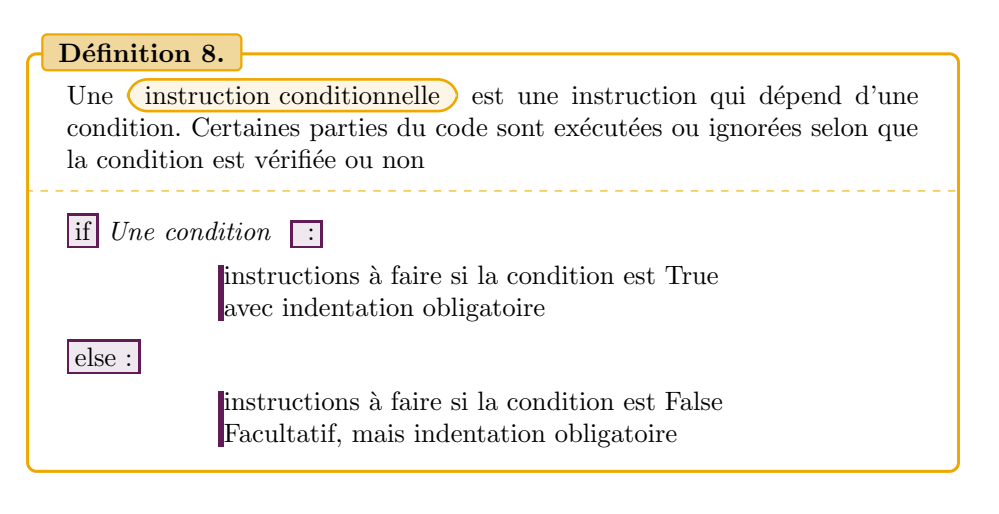

Exemple. On veut créer un suite d'instruction qui teste si un nombre  $A$  est pair, puis qui calcule  $A/2$  si c'est le cas et  $A+1$  si A est impaire.

Pour savoir si A est pair, on teste si le reste de sa division euclidienne par  $2 \sqrt{A\%2}$ est nul.

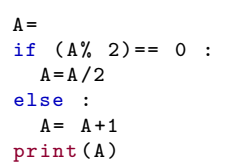

Si on rentre  $A = 27$  au début, le programme affiche 28. Si on rentre  $A = 26$  au début, le programme affiche 13.0.

**Remarque :** Si... alors... sinon... permet de séparer deux cas. Si on veut faire plus de cas, on peut imbriquer plusieurs Si (ou utiliser d'autres structures).

Exemple. Une suite d'instruction qui compare deux nombres  $x$  et  $y$ , qui stocke dans une variable max le plus grand des deux si il sont différents, et qui affiche un message si il sont égaux. Il y a trois cas :  $x < y$ ,  $x = y$  et  $x > y$ .

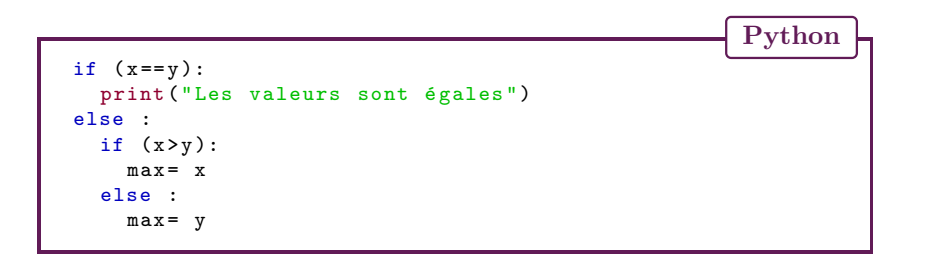

Si on teste avec  $x = 6$  et  $y = 2 * 3$ , on voit "Les valeurs sont égales". Si on teste avec  $x = 95$  et  $y = 76$ , alors max prend la valeur 95

Plutôt que d'utiliser des si-alors-sinon imbriqués, on peut utiliser elif en Python (raccourci de else if)

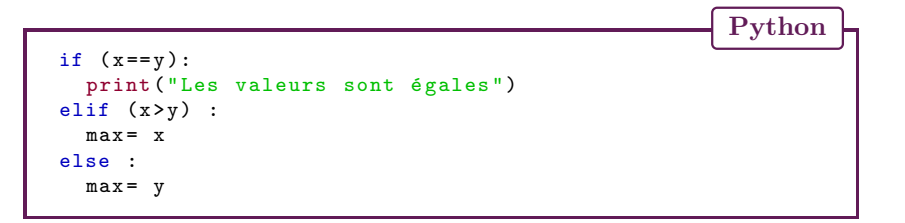

## 4 Fonctions

Python

#### Définition 9.

Une  $\left($  fonction $\right)$  est une suite d'instructions qui définissent un sousprogramme et qui renvoient un résultat pouvant être utilisé autant de fois que nécessaire dans un programme plus général.

Une fonction peut avoir besoin de  $(paramètres)$ : des valeurs à entrer dans la fonction (pas obligatoirement). Elle peut renvoyer un  $r$ ésultat) (pas obligatoirement).

Exemple.  $|print()|$  et  $|sqrt()|$  sont des fonctions.

- $\text{print}()$  est une fonction qui nécessite un ou plusieurs arguments : print  $(\overline{Hello})$ , print $(a, b, c)$ . Elle affiche quelque chose à l'écran, mais elle ne renvoie pas de résultat.
- $\text{Sqrt}()$  est une fonction qui nécessite un argument : sqrt(9). Elle renvoie un résultat sqrt $(9) \rightarrow 3$ .

Créer une fonction en Python

 $\boxed{\text{def}}$  NomDeLaFonction  $\boxed{\left(\right)}$  parametre1, parametre2, .

instructions de la fonction avec un décalage vertical (indentation) obligatoire tout ce qui est décalé est dans la fonction return résultat

#### Remarque :

- return n'est pas obligatoire. Si il y est, la fonction s'arrˆete `a cet endroit et renvoie le résultat. Si il n'y est pas, la fonction s'arrêtera à la fin des instructions et renvoie None
- ( parametre1, parametre 2, ...) sont les arguments de la fonction. S'il n'y a pas d'arguments, on écrit NomDeLaFonction()

Utiliser une fonction en Python On a défini la fonction... mais on ne l'a pas exécutée ! ! Elle ne fait rien.

- $\boxed{\text{NomDeLaFontion}}$  (valeur1, valeur2 ...) va appeler la fonction en remplaçant les paramètres par les valeurs données et effectuant les instructions.
- Pour récupérer le résultat, il faut le stocker dans une variable :

 $MaVariable \equiv \text{NomDelaFunction (valeur1, valeur2 ...)}$ 

Exemple. Calculer le périmètre d'un carré de coté 3, de coté 4, de coté 5,6 et de coté 13,1.

```
Python
def perimetreCarre (cote):
  perimetre =4* cote
 return perimetre
print ("le perimetre pour 3 est ", perimetreCarre (3))
print ("le perimetre pour 4 est ", perimetreCarre (4))
print ("le perimetre pour 5 ,6 est ", perimetreCarre (5.6))
print ("le perimetre pour 13 ,1 est ", perimetreCarre (13.1))
```
Exemple. Définir la fonction  $f(x) = 3x^2 + 2x - 4$  et récupérer dans une variable  $f(-1)$  et  $f \circ f(2)$ .

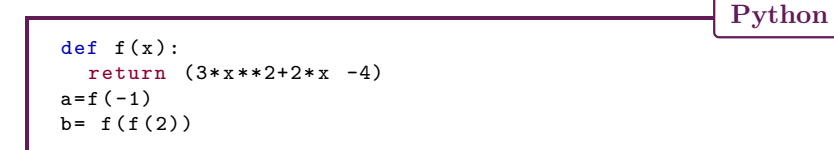

print()  $\neq$  return () print(Truc) se contente d'afficher Truc à l'écran, mais Truc n'est sauvegardé en mémoire nulle part et on ne peut pas l'utiliser. return(Truc) ne se trouve qu'à l'intérieur d'une fonction, ce que renvoie la fonction quand elle est appelée. Par exemple, perimetreCarre $(5)$  peut être utilisé dans un calcul par la suite.

Exemple. Une fonction sans return

Python def Rien ():  $a = 2 + 4$  $b = a * 3$ print ("il ne se passe rien") Rien () # donne "il ne se passe rien " print ( Rien ()) # donne "il ne se passe rien " puis None

## 4.1 TP Maîtriser les fonctions en Python

1) D´efinir des fonctions Dans un programme Python, commencer par la commande  $\text{print("Debut")}$ , puis définir les fonctions suivantes les unes après les autres : — une fonction toto1 sans argument et qui affiche "Mon enfant, ma soeur" — une fonction toto2 sans argument et qui renvoie "Songe à la douceur" — une fonction toto3 recevant un argument n et qui affiche le résultat de  $3 \times n$ — une fonction toto4 recevant un argument n et qui renvoie le résultat de  $4 \times n$ 

Finir le programme avec la commande print("Fin")

Exécuter le programme. Que se passe-t-il ? Les fonctions ont-elles été exécutées ?

2) Exécuter des fonctions A chaque question, vous devrez insérer juste avant

print("Fin") la ligne de commande indiquée. Exécuter le programme. Noter et interpréter le résultat. Puis effacer (ou passer en commentaire) la ligne insérée avant de passer à la question suivante.

- 1.  $|$ toto1
- 2. print(toto1)
- 3.  $| \text{tot } 01()$
- 4.  $\vert$ print(toto1())
- 5.  $\vert \text{toto2}(\cdot) \vert$
- 6.  $\vert$ print(toto2())
- 7.  $| \text{toto3(n)}|$
- 8.  $\vert \text{toto3}(5) \vert$
- 9. print(toto3(5))
- 10.  $\text{toto4}(5)$
- 11.  $\text{print}(\text{toto4}(5))$

Expliquer les différences de comportement des quatre fonctions.

## 4.2 TP variables et fonctions

Rentrer exactement le code suivant dans un programme Python.

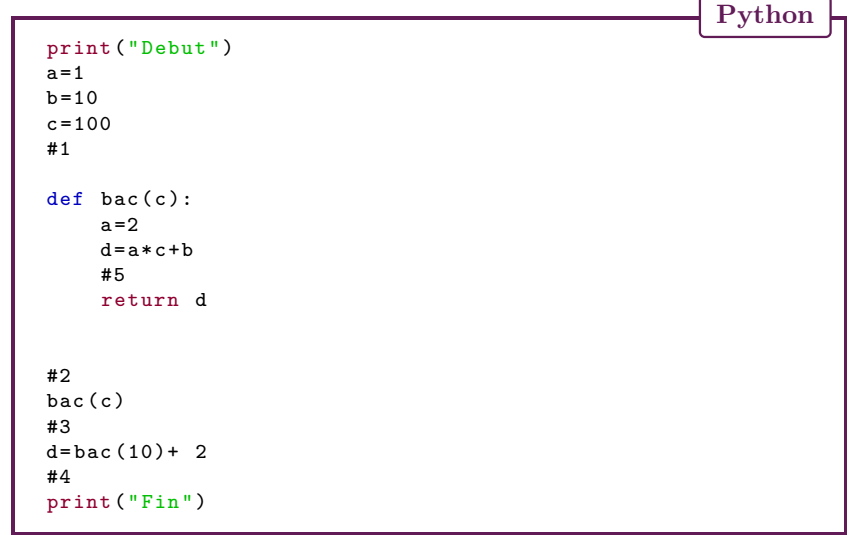

Exécuter le code pour vérifier qu'il n'y a pas d'erreur. Seuls les messages "Début" et "Fin" doivent s'afficher.

Pour comprendre ce qui se passe, on va insérer une des deux commandes d'affichage suivantes à divers endroit, en remplaçant la lettre n) par le numéro de la question

Python print (f"Question n)  $a = \{a\}$ ,  $b = \{b\}$ ,  $c = \{c\}$ ,  $d = \{d\}$ ") # commande 1 print  $(f''Q$ uestion n)  $a = \{a\}$ ,  $b = \{b\}$ ,  $c = \{c\}$ ") # commande 2

Pour chacune des questions suivantes, entrer la commande à l'endroit indiqué.

- 1. remplacer #1 par la commande 2. Executer et observer.
- 2. remplacer  $\#2$  par la commande 1. Executer et observer. Que faut-il supprimer dans le message ? Corriger, executer et observer.
- 3. remplacer #3 par la commande 2. Executer et observer.
- 4. remplacer #4 par la commande 1. Executer et observer.
- 5. remplacer #5 par par la commande 1. Executer et observer.

Que pouvez-vous observer? En déduire de bonnes pratiques avec les variables pour  $\acute{e}$ viter les confusions.

## 5 Listes

## 5.1 Définition de liste

## Définition 10. Une *diste* (type list en Python) est une collection ordonnée d'objets que l'on groupe dans une seule variable. Les objets sont séparés par des virgules et l'ensemble est enfermé dans des crochets.

 $\heartsuit$  =[ objet0  $\frac{1}{1}$  objet1  $\frac{1}{1}$  objet  $2\frac{1}{1}$  ...  $\frac{1}{1}$  objetN  $\frac{1}{1}$ 

On peut créer une liste vide en faisant  $\boxed{\heartsuit =}$ [ ]

Exemple. maListe=["a", "b", "c", 5, 8.3, "d" ]

Extraire/modifier un élément d'une liste  $\mathcal{Q}[n]$  donne l'élément numéro n de la

liste  $\heartsuit$ . (Attention) la numérotation des objets commence à zéro !  $\heartsuit[0]$  donne le premier objet de la liste  $\heartsuit$ ,  $\heartsuit$ [1] donne le deuxième objet ...  $\heartsuit$ [-1] donne le dernier objet ! On peut compter les objets dans la liste en partant de la fin.

 $\sqrt{\ln n} = \bullet$  met  $\bullet$  en position *n* dans la liste  $\sqrt{\ }$  (en effaçant ce qui s'y trouvait).

Exemple. maListe<sup>[1]</sup> renvoie "b", mais maListe<sup>[6]</sup> renvoie une erreur ! Si on fait maListe[4]=7, la liste devient maListe=["a", "b", "c", 5, 7, "d" ]

Extraire/modifier une partie d'une liste) La commande  $[\nabla[n : m]]$  va créer une liste contenant les objets du numéro  $n$  (inclus) au numéro  $m$  (exclus). On peut modifier les éléments du numéro  $n$  (inclus) au numéro  $m$  (exclus) de la liste en une seule opération :  $\boxed{\heartsuit[n]}$  :  $m=$  la liste des nouveaux éléments

Exemple. maListe $[1:3]$  crée la liste  $["b", "c", 5]$ . maListe $[1:3] = [4, 'u', 0]$  modifie la liste maListe=["a", 4, 'u', 0, 8.3, "d"

Faire une liste à partir d'une chaine de caractère la commande list( $\heartsuit$ ) avec  $\heartsuit$ une chaine de caractère va créer une liste de tous les caractères de la chaine de caractère. Cette fonction liste peut aussi convertir en liste un objet de type range.

Exemple. list("bonjour) crée la liste  $[\n b',\n b',\n c',\n n',\n i',\n c'',\n u',\n r']$ 

## 5.2 Opérations avec des listes

- $\overline{\text{in}}$  permet de tester si un objet appartient à une liste :  $\bullet$  in  $\heartsuit$  renvoie True si  $\bullet$  est dans la liste  $\heartsuit$  et False sinon.
- $\boxed{+}$  permet de concaténer (coller) deux listes

Exemple.  $[1, 2, 3] + [6, 5, 4]$  donne  $[1, 2, 3, 6, 5, 4]$ .

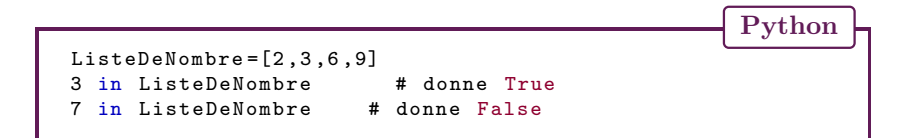

Fonctions Ces fonctions ne modifient pas la liste, on met la liste en param`etre de la fonction :

- $|\text{len}(\heartsuit)|$  donne le nombre d'élément de la liste  $\heartsuit$
- $\boxed{\min(\heartsuit)}$  donne le plus petit élément de la liste  $\heartsuit$
- $\max(\heartsuit)$  donne le plus grand élément de la liste  $\heartsuit$

#### Exemple.

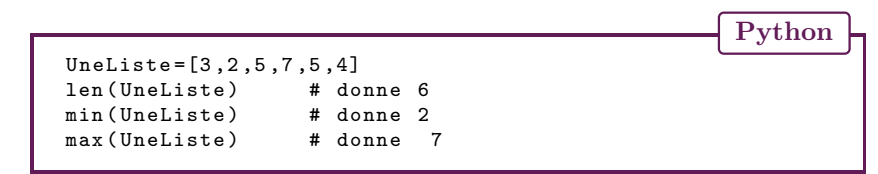

(Méthodes) C'est un peu différent d'une fonction et ça modifie la liste. On met le nom de la liste, suivi d'un point, puis le nom de la méthode suivi de parenthèses  $(contentedes paramètres supplémentaires éventuellement)$ 

- $|\heartsuit$ .index(x) donne la première position de x dans la liste  $\heartsuit$  (en commençant  $\lambda$  compter  $\lambda$  0)
- $\boxed{\heartsuit$ .append(x) rajoute x à la fin de  $\heartsuit$
- $\sqrt{\sin\left(\frac{\pi}{x}\right)}$  insère x en position n dans la liste  $\sqrt{\pi}$  (en décalant ce qui est après<sup>)</sup>
- $|\heartsuit$ .remove(x) supprime la première apparition de x dans  $\heartsuit$
- $\left| \bigoplus \in \mathcal{O}.\text{pop(n)} \right|$  retire l'objet en position n de la liste  $\heartsuit$  et le stocke dans  $\spadesuit$ .
- $\sqrt{\mathcal{O}}\text{sort}(\mathcal{O})$  trie les objets dans l'ordre croissant dans la liste  $\mathcal{O}$ .
- $\heartsuit$ .reverse() inverse l'ordre des éléments dans la liste  $\heartsuit$

## Exemple.

Python ListeDeNombre=[2,3,6,9] ListeDeNombre . index (3) # donne 1 ListeDeNombre.append $(7)$  # modifie  $[2,3,6,9,7]$  $a=$  ListeDeNombre.pop(2) # modifie  $[2,3,9,7]$  et donne  $a=6$ 

(Attention) Une liste est modifiable. Il faut être vigilant si on modifie une liste en cours de programme. Si on veut une liste non modifiable, il faut utiliser un tuple.

Attention (bis) Dupliquer une liste.

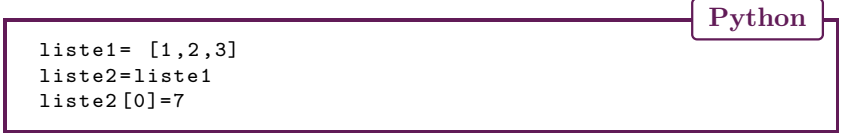

On obtient liste $2 = [7,2,3]$ , mais aussi liste $1 = [7,2,3]$ !!

En fait, la liste n'a pas été dupliquée, c'est juste que la variable liste2 fait référence au même objet que la variable liste1. Et cet objet est unique. Si on veut dupliquer une liste et la modifier indépendamment de l'original, il faut utiliser des procédés spéciaux de copie :  $\boxed{\text{liste2}=\text{list}(\text{liste1})}$  ou  $\boxed{\text{liste2}=\text{liste1}$ :  $\boxed{\text{crée une liste extraite de liste1}}$  en prenant tous les éléments).

# 6 Boucles bornées

#### Définition 11.

Dans un algorithme, une (boucle) est une suite d'instructions qu'on répète en boucle un certain nombre de fois.

# Définition 12. on dit que la boucle est (bornée) lorsqu'on sait exactement combien de fois la boucle va se répéter. for une Variable in Liste De Valeur  $\Box$ linstructions à faire avec la variable indentation obligatoire Toutes les valeurs de la Liste De Valeur sont prises l'une après l'autre

Liste De Valeur peut-être :

- une liste de nombre, ou de tout autre objet.
- un string : la variable va parcourir les caractères.
- range(n) avec  $n \in \mathbb{N}^*$ . correspond à la liste des entiers de 0 à  $n-1$
- $\boxed{\text{range}(k,n)}$  avec  $k, n \in \mathbb{N}$  correspond à la liste des entiers de  $k$  à  $n-1$ .
- $\vert \text{range}(k,n,p) \vert$  avec  $k, n, p \in \mathbb{N}$  correspond à la liste des entiers de k à  $n-1$ avec un pas de  $p$  (c'est à dire un entier sur  $p$ )

Exemple.

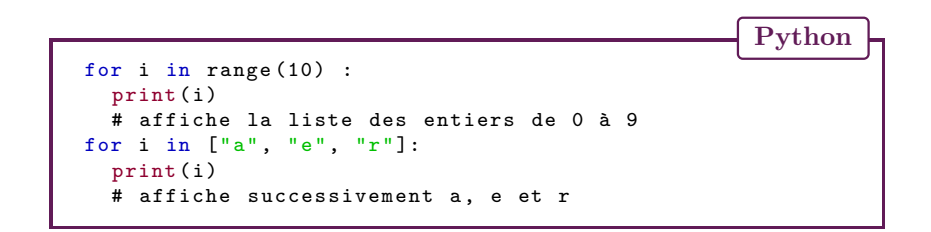

## 7 Boucle non bornée

#### Définition 13.

On dit qu'une boucle est  $\binom{non bornée}$  lorsqu'on ne sait pas à l'avance le nombre d'itérations de la boucle nécessaire. Un  $(\text{test d'arrêt})$  est effectué `a chaque passage de la boucle : si la condition est True (vraie), on continue. Si la condition est False (faux), on s'arrête.

### while  $une Condition$ :

instructions à faire tant que une Condition est vraie avec indentation obligatoire

(Danger!) le test d'arrêt est obligatoire et il faut s'assurer que la condition d'arrêt soit vérifiée à un moment. Sinon ca crée une boucle infinie qui fait planter le programme.

Remarque : Certaines instructions peuvent modifier le comportement d'une boucle. **break** provoque l'arrêt immédiat de la boucle. Continue permet de sauter immédiatement à la phase de test en ignorant ce qui suit. Il est évident qu'il faut réserver ces instructions à des cas spécifiques encadrés par une structure if/else.

 $($ Itérations et boucle $)$ Une manière d'utiliser while est de l'utiliser avec un compteur qu'on augmente (ou diminue) à chaque tour de la boucle. On peut utiliser la valeur de ce compteur pour le test d'arrêt.

Exemple. Le code suivant affiche tous les entiers de  $0$  à 99 (on aurait pu utiliser aussi une boucle for )

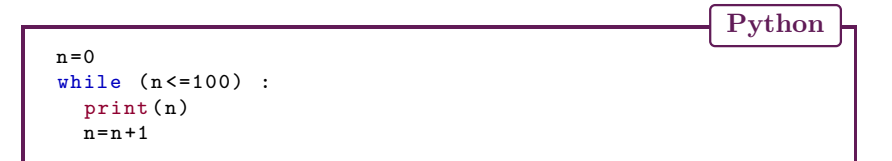

Exemple. On cherche une valeur approchée à  $10^{-2}$  de  $x = \sqrt{ }$ 13, c'est-à-dire  $x$  tel que  $x^2 = 13$ . On commence avec une valeur de  $x = 3$  car  $x^2 = 9$  est proche de 13 et on teste tous les nombres de  $0.01$  en  $0.01$  jusqu'à trouver celui dont le carré dépasse tout juste 13.

Python  $x = 3$ while  $(x**2 < 13)$ :  $x = x + 0.01$  $print(x)$  # résultat 3.6099999999999987

**Remarque :** On ne peut pas mettre comme condition d'arrêt que  $x^2 = 13$  car il n'y a aucune chance de tomber pile dessus !

## 8 Des algorithmes classiques

### 8.1 TP dichotomie

On recherche un objet  $x$  dans un ensemble ordonné. Par exemple : chercher un mot dans le dictionnaire, chercher un nombre particulier dans un intervalle. Plutôt que de parcourir l'ensemble ordonné de plus petit au plus grand à la recherche de x, on procède par dichotomie : on coupe en deux l'ensemble. On regarde si  $x$  est dans la première moitié ou la deuxième et on garde l'ensemble correspondant. Puis on recoupe en deux... etc. Diviser par deux la taille de l'ensemble dans lequel on cherche permet d'aller vite : Si on fait n étapes, on divise la taille de l'ensemble par  $2^n$ . Par exemple, 10 étapes divise l'ensemble par 1024.

On considère la fonction réelle

$$
f(x) = x^3 - 7x^2 + 2x + 5
$$

Partie 1

- 1. Programmer la fonction  $f$  en Python de manière à calculer facilement ses valeurs.
- 2. Dresser le tableau de variation de  $f$  et en déduire le nombre de racines réelles de  $f$ . On pourra s'aider de Python pour calculer des valeurs approchées.
- 3. Afficher avec Python la liste des  $f(i)$  pour i entier entre -7 et 7. En déduire un encadrement par des entiers de chacune des racines de f.

 $\binom{\text{Partie }2}{\text{On note }r}$  la racine de f se situant entre 1 et 2. On veut donner une valeur approchée à 10<sup>-3</sup> par défaut de r en utilisant un algorithme de dichotomie.

Dichotomie) Si f s'annule entre  $a$  et  $b$ , on pose  $m$  le milieu de  $a$  et  $b$  et on calcule  $f(m)$ .

- Si la valeur d'annulation est entre  $a \in m$ , on recommence avec  $a = b \in b = m$ .
- Sinon on recommence avec  $a = m$  et  $b = b$

On a donc coupé la longueur de l'intervalle en deux. On continue jusqu'à ce que la longueur de l'intervalle passe en-dessous de 10<sup>−</sup><sup>3</sup> . Alors a (ou b) est une valeur approchée de r à 10<sup>-3</sup> par défaut.

On donne l'algorithme suivant

```
a = 1b = 2Tant que b - a > 10^{-3} faire :
      m = \frac{a+b}{2}Si f(m) * f(a) < 0, alors :
        b = m
```

```
sinon
      a = mafficher "la racine est" a
```
- 1. Tester à la main la première exécution de la boucle en donnant les valeurs prises successivement par  $a, b, m$ .
- 2. A quoi sert la condition  $f(m) * f(a) < 0$ ? Et la condition  $b a > 10^{-3}$ ?
- 3. Programmer l'algorithme en python et donner la valeur de  $r$ . Vérifier en calculant  $f(r)$ .
- 4. Comment modifier l'algorithme pour obtenir à la fin le nombre d'étape du calcul ? Que pensez-vous du nombre d'étapes ?

Partie 3 Rajouter ces commandes `a votre algorithme et executez-le.

Python import numpy as np from matplotlib import pyplot  $xValue = np.arange(-1, 7, 0.1)$ yValue = f( xValue ) pyplot . plot ( xValue , yValue , 'b - ')  $pyplot.plot([ -1, 7], [0, 0], ' - ' )$ 

Si rien ne s'affiche, rajouter à la fin  $[pyplot.show()$ .

- 1. Qu'est-ce qui est représenté?
- 2. Dans le code, remplacer les valeurs -1 et 7 par 1 et 2, qu'est-ce qu'on obtient ?

## 8.2 TP Calcul d'intégrale

On veut calculer une valeur approchée de l'intégrale d'une fonction (aire sous la courbe) sur un intervalle  $[a, b]$ . On peut utiliser deux méthodes, la méthode des rectangles et la méthodes des trapèzes, qui reposent sur le même principe : on découpe l'intervalle  $[a, b]$  en n portions égales. Sur chaque portion, on approche l'aire sous la courbe par un rectangle ou un trapèze. Puis on additionne tout.

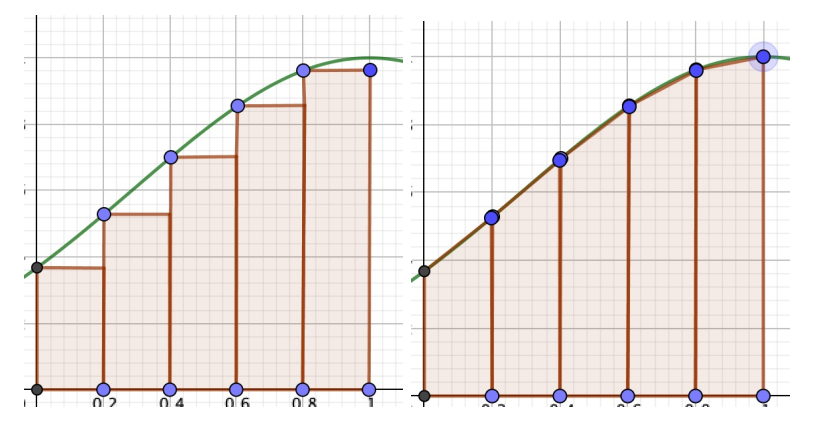

On considère la fonction f, qu'on veut intégrer entre  $a$  et  $b$ .

<u>Partie 1</u>) On coupe l'intervalle en *n* intervalles égaux de longueur  $\frac{(b-a)}{n}$  et de forme  $a + k \frac{(b-a)}{n}$  $\left\lfloor \frac{-a}{n}, a + (k+1) \frac{(b-a)}{n} \right\rfloor$  avec k entier variant de 0 à n-1.

- 1. Sur l'intervalle  $a + k \frac{(b-a)}{n}$  $\left\lfloor \frac{-a}{n}, a + (k+1) \frac{(b-a)}{n} \right\rfloor$ , donner l'aire du rectangle sous la courbe (figure  $1$ )
- 2. Sur l'intervalle  $\left[a + k \frac{(b-a)}{n}\right]$  $\left[\frac{-a}{n}, a + (k+1)\frac{(b-a)}{n}\right]$ , donner l'aire du trapèze sous la courbe (figure 2).

L'aire totale est constituée de l'addition des aires de trapèze ou de rectangle. Pour additionner ces aires, on utilise une boucle for qui va les ajouter les unes après les autres à partir de la gauche.

Partie 2 : Le code python) On suppose qu'on a déjà programmé la fonction f, et les valeurs de  $\alpha$  et  $\overline{b}$ . La fonction suivante calcule l'aire par la méthode des rectangles et des trapèzes et affiche les deux résultats, avec paramètres  $n$  (nombre de rectangle ou trapèze),  $a, b, f$ 

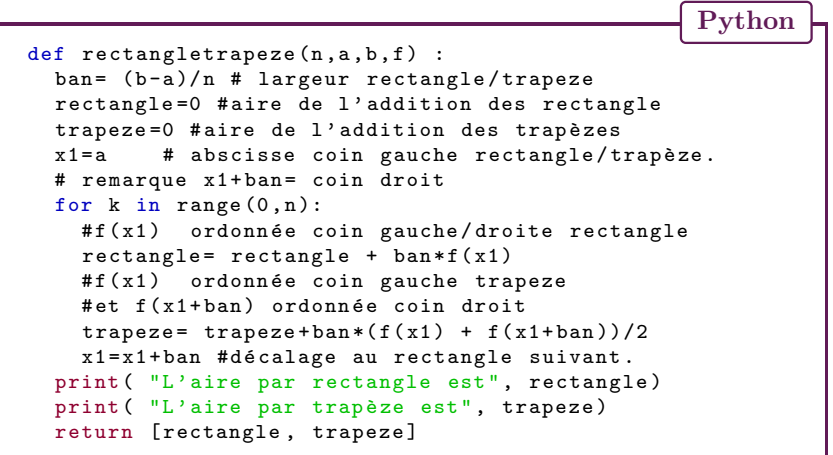

- 1. Programmer en python cette fonction.
- 2. Calculer à la main  $\int_0^1 x^2 dx$ . Calculer avec python l'aire correspondante par rectangletrapeze en choisissant  $n = 10$ ,  $n = 100$ ,  $n = 1000$ . Estimer l'erreur correspondante à chaque fois.
- 3. Calculer à la main  $\int_0^1 4x + 5dx$ . Calculer avec python l'aire correspondante par rectangletrapeze  $n = 10$ ,  $n = 100$ ,  $n = 1000$ . Estimer l'erreur correspondante à chaque fois.
- 4. Calculer avec python l'aire de  $\int_0^1 e^{-x^2} dx$  par rectangletrapeze avec  $n = 1000$ . Peut-on faire cette intégrale à la main ?

## 9 TD 35 Algorithmes et Python

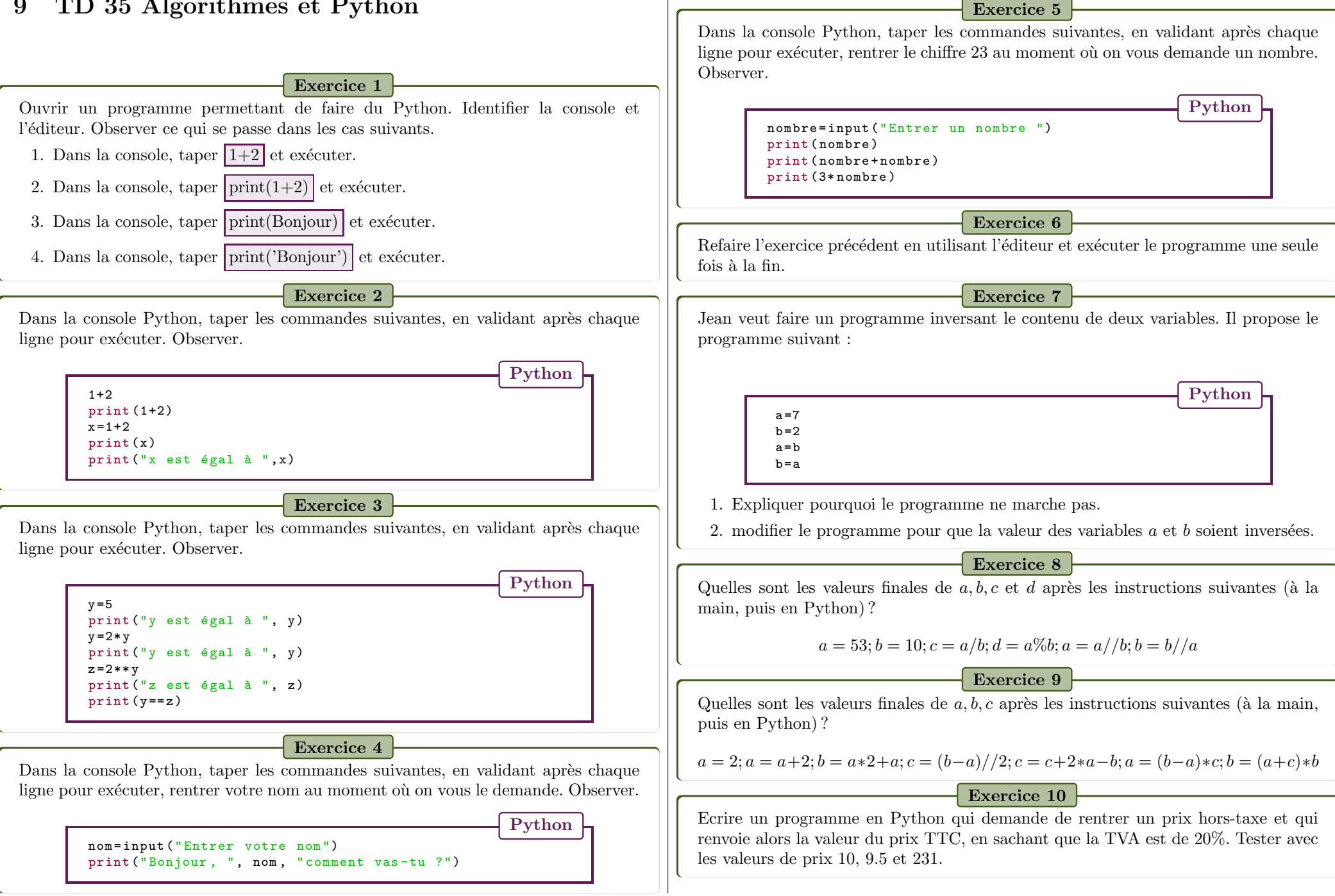

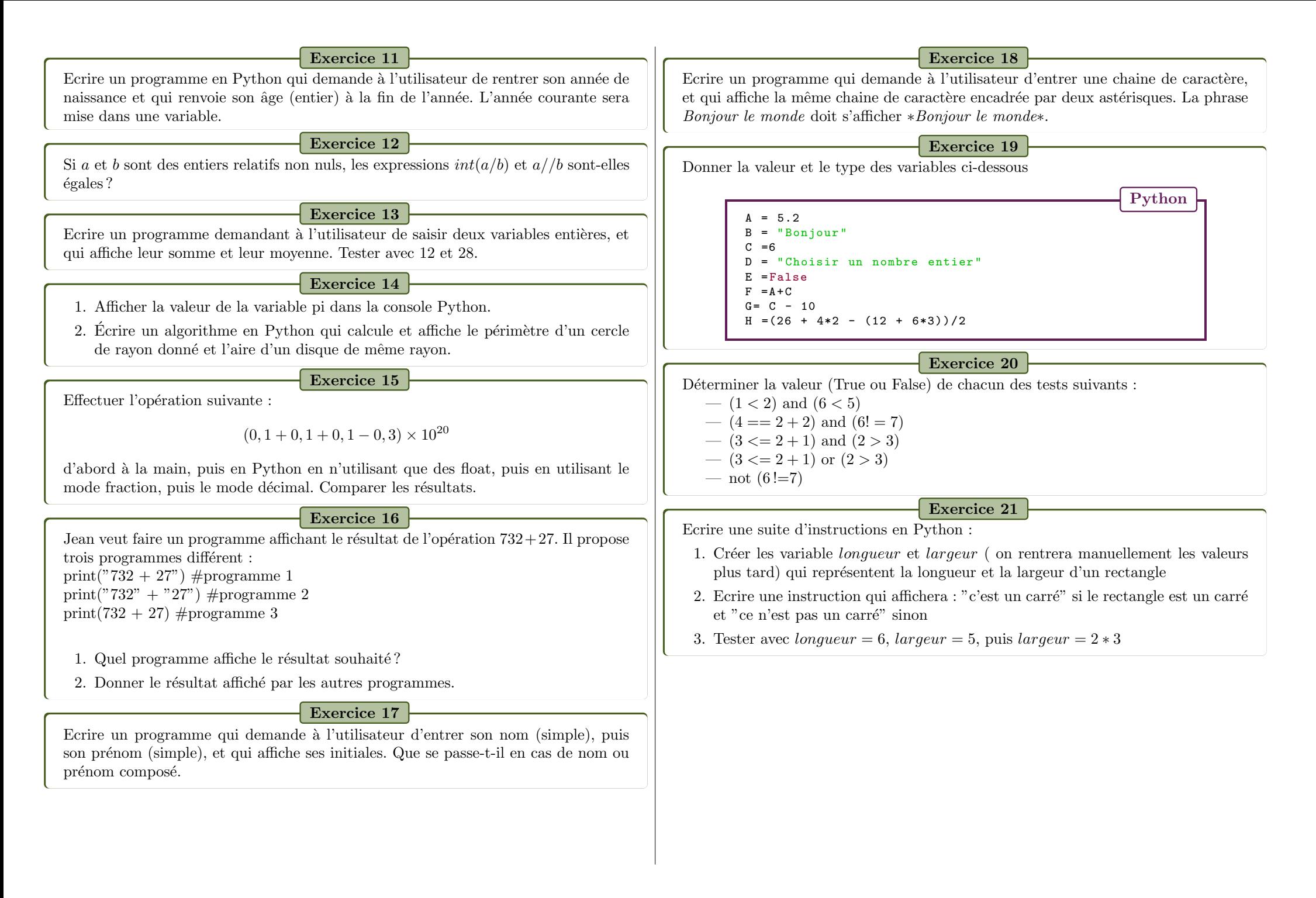

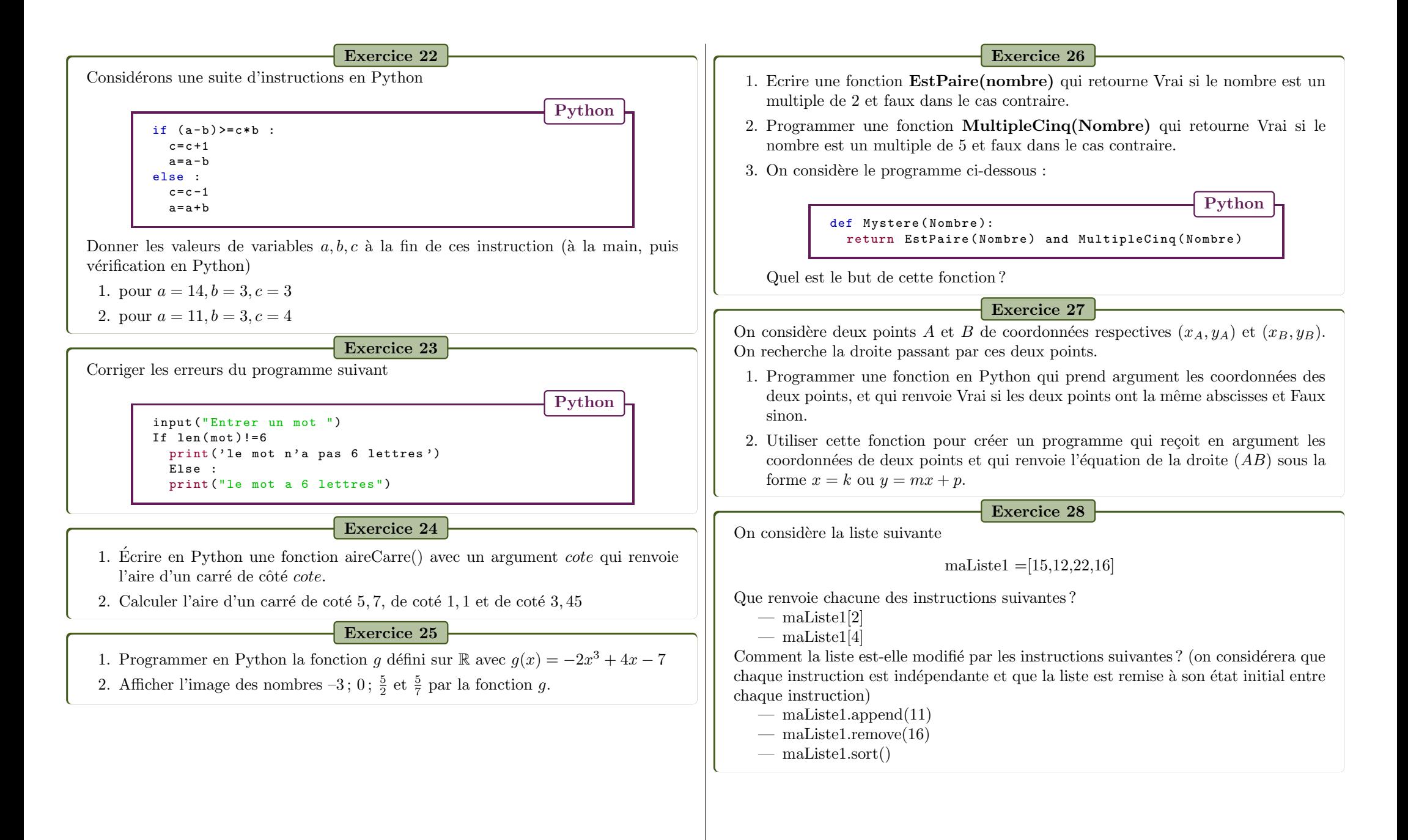

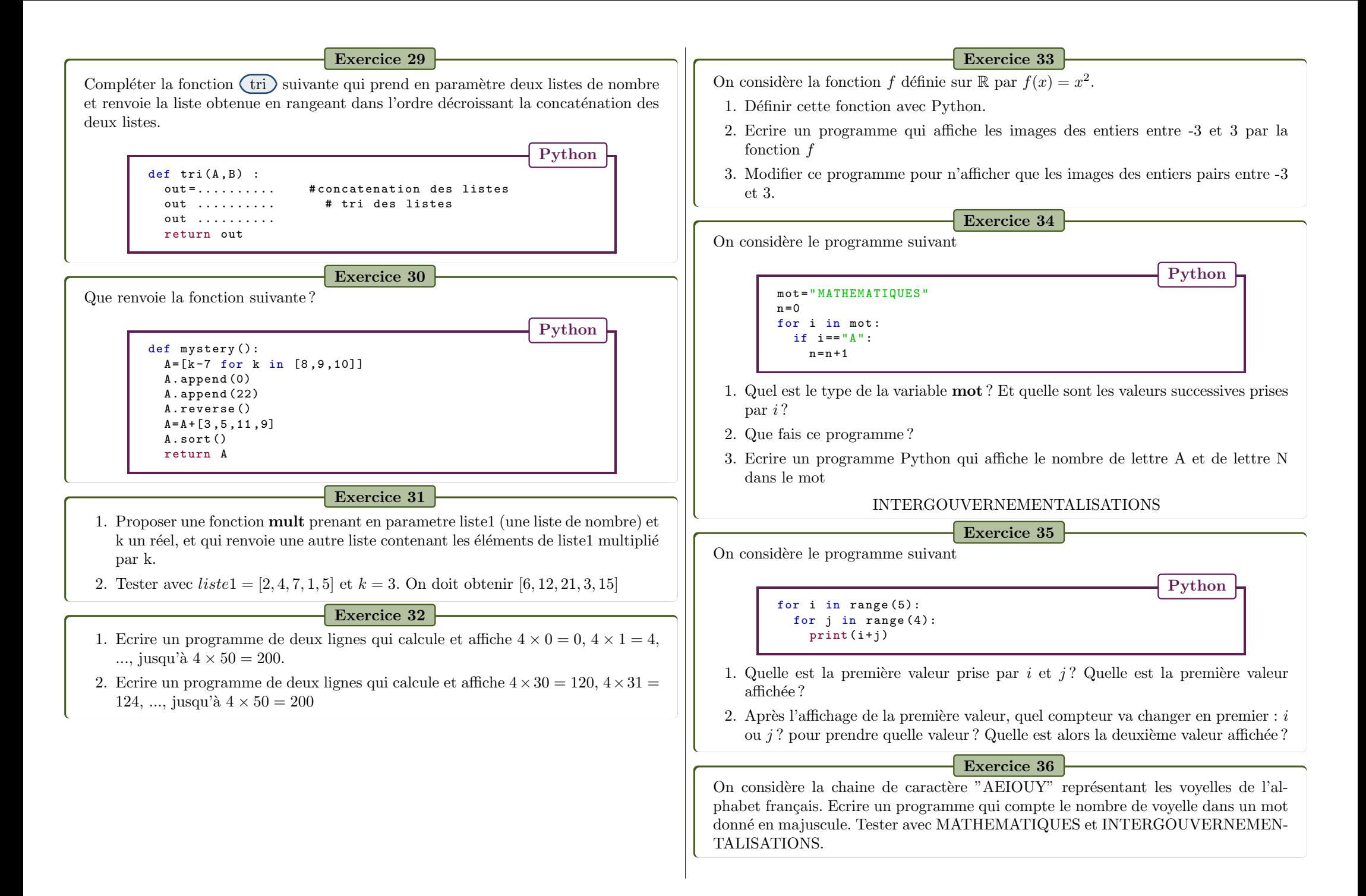

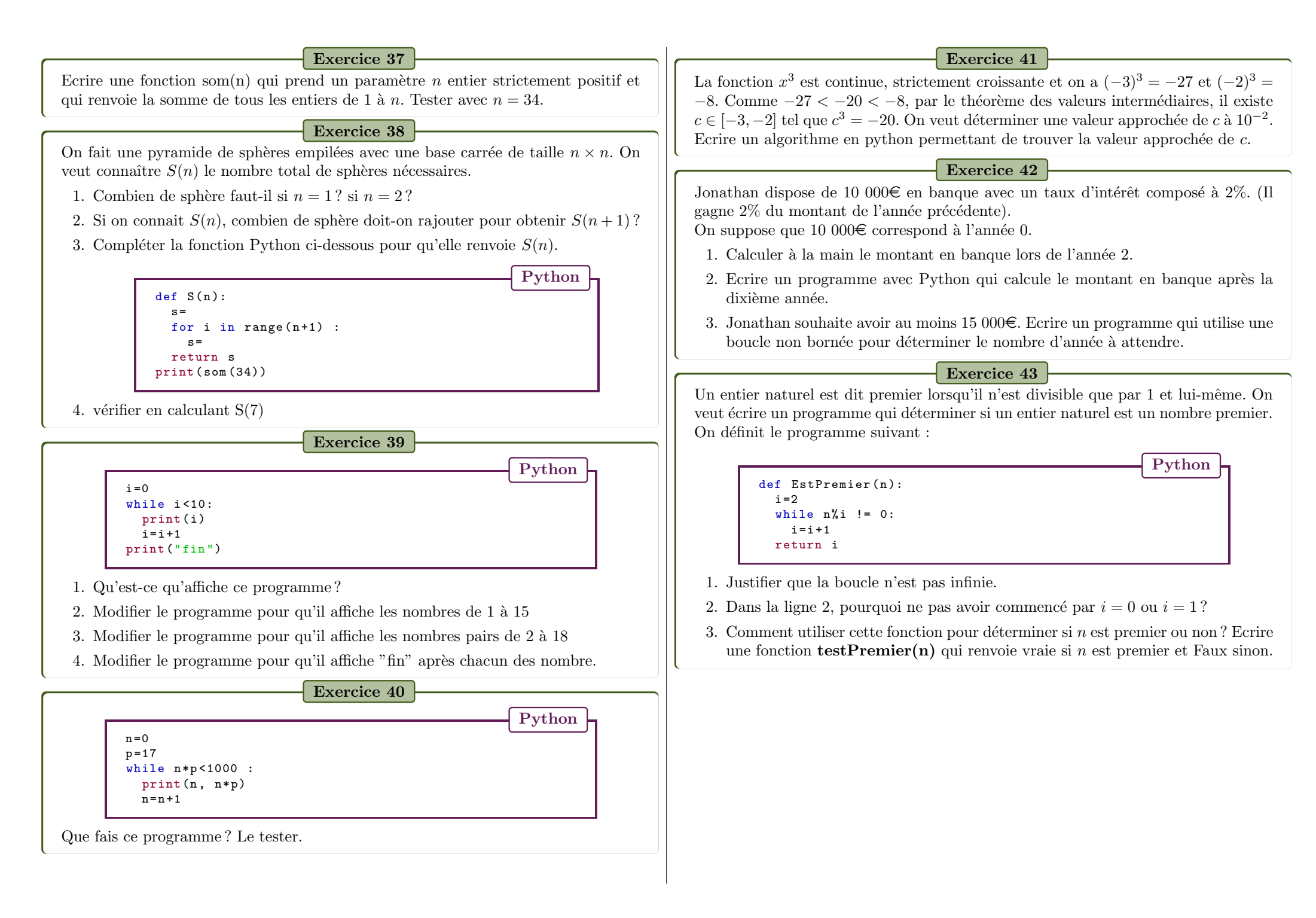